# POLÍTICA DE **SUPORTE BLUESOFT**

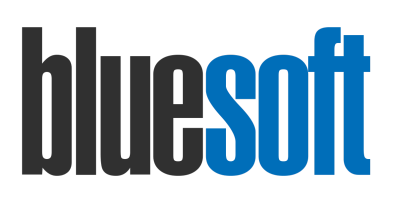

## **SUMÁRIO**

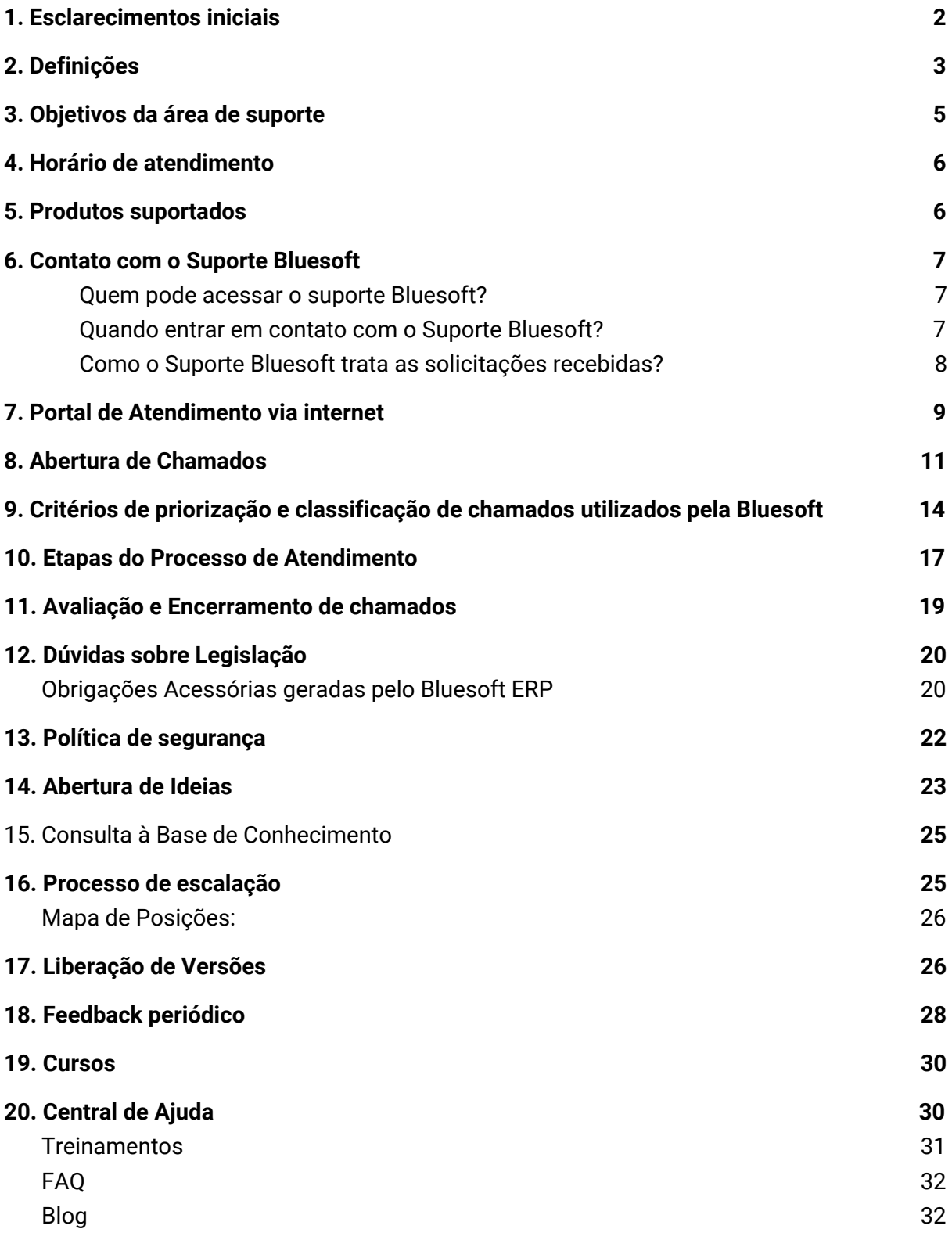

# <span id="page-2-0"></span>1. Esclarecimentos iniciais

Com linguagem acessível, este guia tem o objetivo de esclarecer e compartilhar informações sobre os serviços prestados pelo SUPORTE BLUESOFT.

O SUPORTE BLUESOFT é o canal pelo qual o usuário esclarece dúvidas pontuais sobre atualizações e uso dos sistemas padrões. Para isso, contamos com uma equipe de profissionais especializados para apoiar a operação de nossos clientes.

O acesso ao SUPORTE BLUESOFT pode ser feito por meio da Central de Atendimento (11) 5543-5406, pelo e-mail [suporte@bluesoft.com.br](mailto:suporte@bluesoft.com.br) e por meio do Portal de Atendimento via internet [https://suporte.bluesoft.com.br.](https://suporte.bluesoft.com.br/)

Além desses canais, o usuário pode utilizar o auto serviço de atendimento por meio do Portal de Ajuda via internet [https://ajuda.bluesoft.com.br.](https://ajuda.bluesoft.com.br/)

**Todos os direitos reservados à Bluesoft.**

É proibida a duplicação ou reprodução deste documento, ao todo ou em parte, sob qualquer meio, sem autorização expressa da Bluesoft. **Copyright © 2020 Bluesoft**

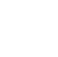

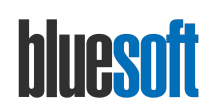

# <span id="page-3-0"></span>2. Definições

Segue uma lista dos principais termos utilizados no processo de atendimento:

## **O que é uma dúvida?**

Trata-se da solicitação de informações que complementam procedimentos a serem executados no sistema.

## **O que é um defeito, falha ou incidente?**

É um defeito, falha ou incidente qualquer evento que não faz parte do funcionamento padrão do sistema e que causa, ou pode causar, uma interrupção do serviço ou uma redução do seu nível de desempenho.

## **O que é uma alteração do tipo legislação?**

São implementações no sistema que são motivadas por alterações na legislação vigente ou criação de uma nova legislação.

## **O que é uma solução de contorno?**

Uma solução de contorno é um método de evitar efeitos para o usuário de um defeito, falha ou incidente, por meio da implementação de uma solução temporária.

## **O que é um problema?**

É a causa raiz de um ou mais incidentes.

## **O que é um erro conhecido?**

É um problema que tem a causa raiz documentada e pode ou não ter uma solução de contorno identificada.

## **O que é uma Base de Erros Conhecidos?**

Trata-se do registro centralizado de erros conhecidos.

## **O que é impacto, urgência e prioridade?**

A avaliação de impacto e da urgência de incidentes e problemas é importante para determinar suas prioridades. A prioridade determina a ordem de execução e ela é determinada baseada na combinação entre impacto x urgência. O impacto considera quantas pessoas, clientes ou quanto do negócio será afetado, enquanto a urgência determina a velocidade em que o incidente precisa ser resolvido.

## **O que é uma solicitação de serviço?**

É um pedido de informação relacionado ao uso do serviço, pode ser classificada como dúvida ou solicitação de serviços pontuais.

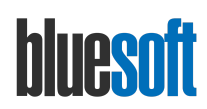

#### **O que é uma Ideia ou Melhoria?**

Tratam-se de regras de negócios, validações ou funcionalidades que são solicitadas pelos clientes, pois, não foram projetadas para fazer parte do comportamento atual do sistema.

#### **O que é uma Base de Conhecimento?**

Trata-se de um banco de dados com informações sobre a utilização das funcionalidades do sistema. Contém instruções, guias, passo a passos e diversas informações que servem para o usuário esclarecer dúvidas sobre o funcionamento do sistema.

#### **O que são Chamados?**

É um registro criado na ferramenta de atendimento, meio pelo qual o cliente reporta à Bluesoft dúvidas ou defeitos encontrados no sistema.

#### **O que são Demandas?**

São requisições de mudança no sistema que a equipe do Suporte encaminha para as equipes de Desenvolvimento ou Infraestrutura quando um defeito é identificado em um chamado.

#### **O que é um Agente ou Analista de Suporte?**

É a pessoa na Bluesoft responsável pelo chamado do cliente e que fará a interação junto ao usuário.

#### **O que é um Usuário?**

É a pessoa no Cliente responsável pelo chamado que fará a interação junto ao analista de suporte da Bluesoft. O usuário-chave é a pessoa no Cliente que durante o processo de implantação foi designado para replicar o conhecimento aos demais usuários do sistema.

#### **O que é escalonar um chamado?**

Trata-se de direcionar o chamado para uma pessoa/equipe que resolve um determinado tipo de problema e que seja necessário um conhecimento técnico específico.

#### **Qual a diferença de um escalonamento técnico e hierárquico?**

Um escalonamento técnico é necessário quando a solução do problema depende de uma intervenção técnica especializada em atendimentos mais complexos, enquanto que o escalonamento hierárquico pode ser necessário quando ocorrer um incidente muito grave e precise acionar um Coordenador/Gestor do Atendimento devido ao impacto causado na operação.

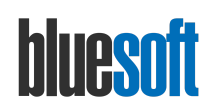

# <span id="page-5-0"></span>3. Objetivos da área de suporte

O objetivo do suporte é manter o cliente em operação, elucidar dúvidas pontuais e solucionar eventuais falhas dos sistemas do modo mais rápido possível, minimizando a adversidade do impacto ocasionado sobre as operações do negócio.

O suporte deve manter a comunicação com os usuários sobre o estado do incidente (escalonamento, tempo estimado para a resolução e solução de contorno).

Para garantir altos níveis de disponibilidade e de desempenho no atendimento é importante esclarecer o que faz parte do escopo da área de suporte e quais são os serviços prestados pela Área de Serviços.

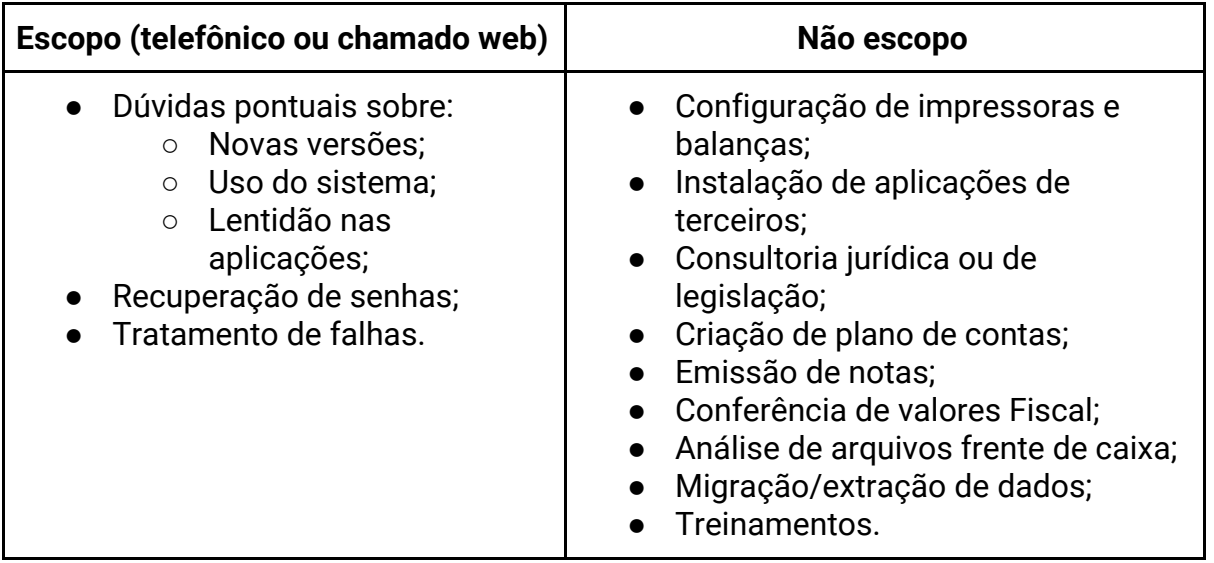

Os serviços não suportados pelo suporte (coluna não escopo), quando solicitados, serão escalonados às equipes responsáveis:

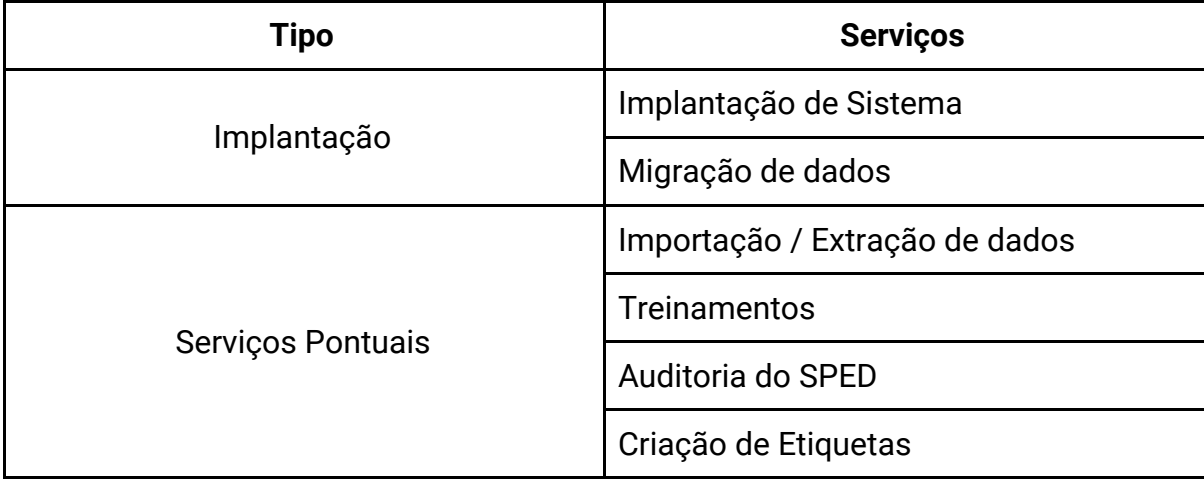

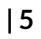

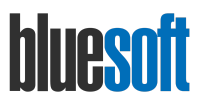

# <span id="page-6-0"></span>4. Horário de atendimento

O Suporte Bluesoft, oferece atendimento das 08:00h às 19:00h, de segunda a sexta-feira, e das 09:00h às 13:00h aos sábados. Nos demais dias e horários, o atendimento é feito em esquema de plantão por meio do número (11) 9 5557-2349.

Os chamados abertos fora do horário de atendimento serão analisados dentro do horário comercial, portanto, se o problema é grave a melhor alternativa é acionar o telefone de plantão.

<span id="page-6-1"></span>O suporte não trabalha nos feriados nacionais e estaduais do estado de São Paulo.

# 5. Produtos suportados

O Suporte Bluesoft oferece serviços de atendimento para os seguintes produtos:

## Bluesoft ERP

Módulo Compras Módulo Financeiro Módulo Fiscal Módulo WMS Módulo Patrimônio Módulo PCP Módulo Varejo Módulo Pricing Módulo Vendas Módulo Força de Vendas Módulo TMS Módulo Estoques e NF-e Módulo DP Módulo CRM Módulo Contábil

Bluesoft Intelligence Bluesoft e-commerce

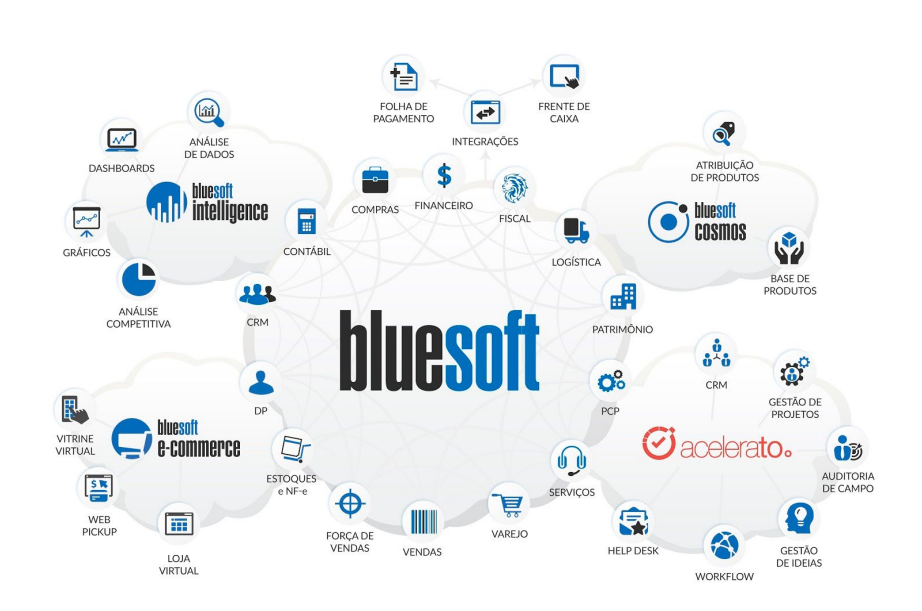

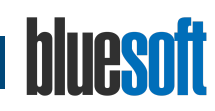

# <span id="page-7-0"></span>6. Contato com o Suporte Bluesoft

#### <span id="page-7-1"></span>**Quem pode acessar o suporte Bluesoft?**

O suporte para os clientes Bluesoft é um serviço disponível especificamente para seus usuários devidamente treinados e já capacitados pela Área de Serviços.

Ao adquirir um sistema da Bluesoft é iniciado o processo de implantação.

Compreende o processo de implantação, a etapa de capacitação, onde são efetuados os treinamentos dos profissionais que utilizarão as soluções Bluesoft.

Nesta etapa também são definidos os **usuários-chave** de cada área. Esses profissionais são as pessoas que devem entrar em contato com o suporte e, na eventualidade de substituição dos mesmos, o cliente poderá contratar os serviços pontuais de treinamento e capacitação para novos usuários.

## **Nenhum usuário do cliente que não tenha sido devidamente capacitado pode entrar em contato com o Suporte.**

#### <span id="page-7-2"></span>**Quando entrar em contato com o Suporte Bluesoft?**

Sempre que houver alguma dúvida pontual na operação do Sistema Bluesoft e/ou este apresentar falha na execução de algum processo, o usuário deve seguir os seguintes passos para a solução:

- 1. Identificar a dúvida ou eventual falha e seu respectivo impacto na operação;
- 2. Buscar informação e/ou solução em:
	- a. Base de conhecimento;
	- b. Cursos;
	- c. Central de Ajuda.
- 3. Reunir informações pertinentes:
	- a. Qual a dúvida ou eventual falha?
	- b. Em que momento acontece a dúvida ou eventual falha?
	- c. Qual o procedimento executado que resultou na dúvida ou eventual falha?
- 4. Com todas as informações reunidas acionar o usuário-chave ou equipe de TI do cliente;
- 5. O usuário chave ou equipe de TI deve abrir chamado via Acelerato/E-mail ou telefonar para o Suporte Bluesoft.

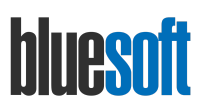

#### <span id="page-8-0"></span>**Como o Suporte Bluesoft trata as solicitações recebidas?**

- 1. O analista de suporte recebe a solicitação via web ou telefone e realiza as confirmações necessárias para abertura ou continuidade de um chamado aberto anteriormente;
- 2. O analista registra e parametriza a situação relatada pelo cliente no chamado de acordos com os critérios de priorização utilizados pela Bluesoft (ver [tópico](#page-14-0) correspondente neste guia);
- 3. Se necessário, o analista irá solicitar o acesso visual para investigar a situação a fim de identificar a sua causa;
- 4. O analista reproduz a situação no ambiente interno, conforme necessidade;
- 5. O analista irá buscar a melhor solução conforme material disponível (Base de Conhecimento / Release Notes / Base de Erros Conhecidos);
- 6. Após identificar a causa do problema, o analista vai registrar no atendimento o procedimento que o cliente irá executar;
- 7. Se for identificado que a causa é devido a falha de procedimento do cliente, a solução será disponibilizada por meio do envio da Base de Conhecimento e/ou geração de serviços de acompanhamento pela Área de Serviços da Bluesoft;
- 8. Se houver necessidade de melhorias na documentação de apoio ou alterações no sistema, será aberta uma demanda interna de Requisição de Mudança junto à equipe de Desenvolvimento;
- 9. No caso de alterações do sistema, uma versão é criada e homologada pela equipe;;
- 10.Uma vez homologada, assim que a versão estiver atualizada no ambiente, o cliente é notificado e o atendimento é encerrado/arquivado.

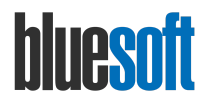

# <span id="page-9-0"></span>7. Portal de Atendimento via internet

O Acelerato é a ferramenta de comunicação entre a Bluesoft e seus usuários. Por meio dela, os usuários abrem os chamados para a equipe de Suporte, acessam a base de conhecimento e encaminham as ideias de melhoria para o produto.

Ao término do processo de implantação, os usuários que devem ter acesso ao Suporte são cadastrados no Acelerato para iniciarem a interação com a equipe Bluesoft.

O endereço do portal de atendimento é [https://suporte.bluesoft.com.br](https://suporte.bluesoft.com.br/) e o acesso é efetuado utilizando um e-mail e senha que devem ser pessoal e intransferível.

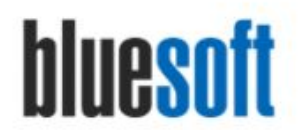

Bem-vindo ao atendimento da **Bluesoft** 

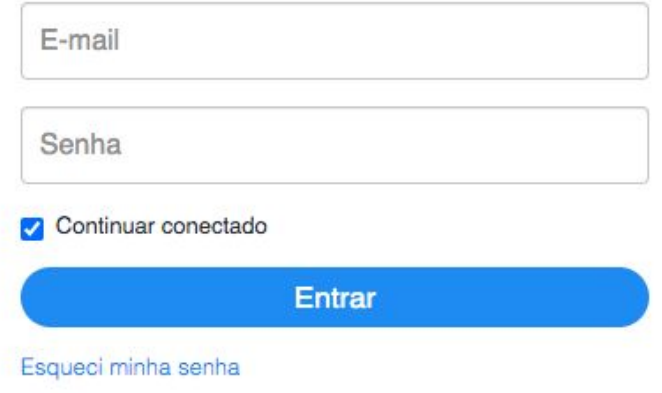

Após o acesso, será exibida uma tela com as seguintes opções:

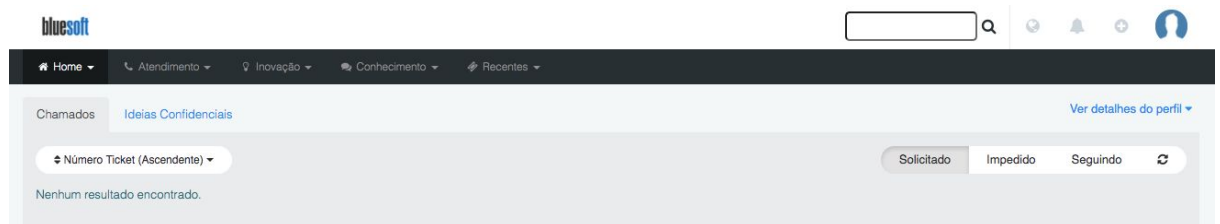

O usuário pode complementar seu cadastro e efetuar alterações de configurações, por meio da opção **Ver detalhes do perfil - Editar Perfil**.

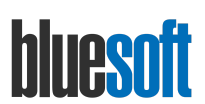

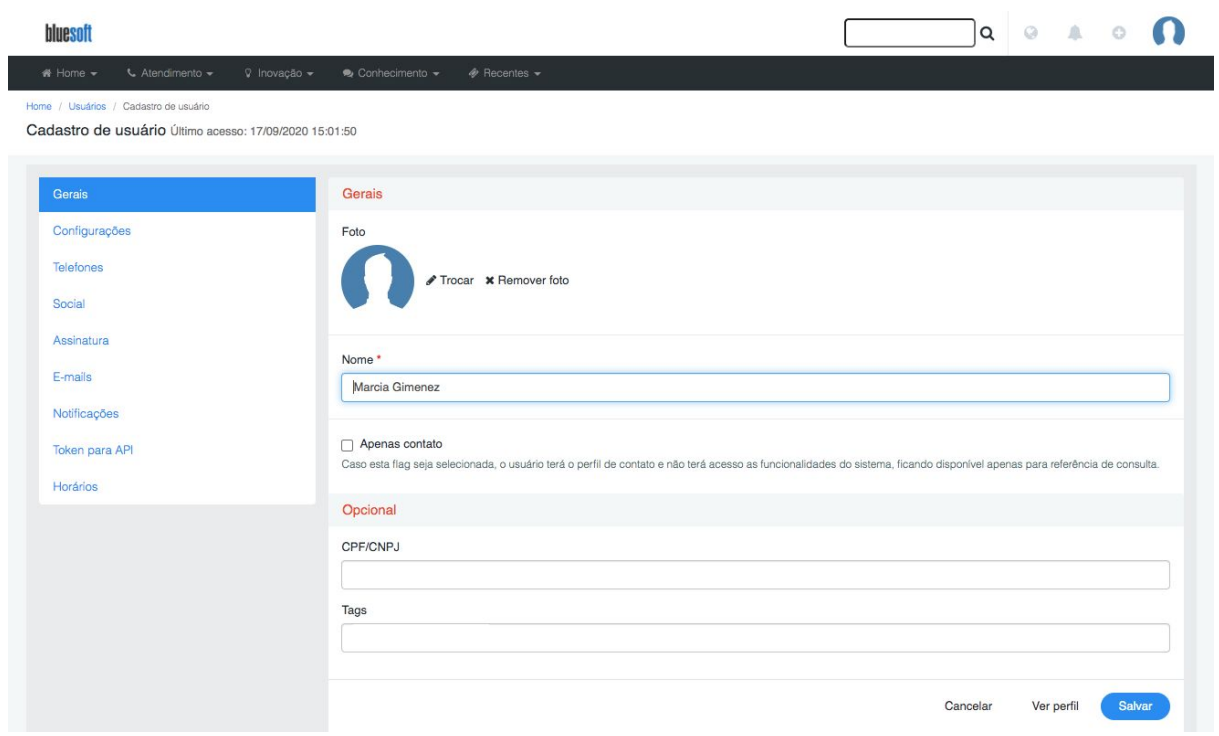

É recomendado que os usuários mantenham sempre suas informações atualizadas, principalmente os números de telefone para podermos manter contato.

Opções disponíveis no sistema:

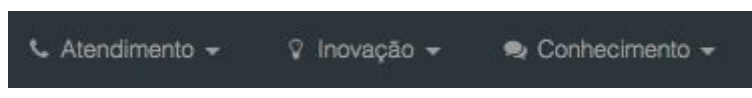

- 1. **Menu Atendimento:** para abertura e consulta de chamados;
- 2. **Menu Inovação:** para abertura e consulta de ideias;
- 3. **Menu Conhecimento:** para acesso à base de conhecimento e fóruns.

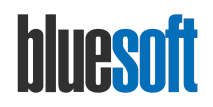

# <span id="page-11-0"></span>8. Abertura de Chamados

O chamado é o meio pelo qual o usuário encaminha uma ocorrência sobre uma dúvida ou incidente encontrado no sistema.

Quando um chamado é aberto, é gerado um registro (número) interno com uma identificação única. Esse número será sempre utilizado como referência interna para obter o posicionamento em qualquer área da Bluesoft.

O chamado sempre deve tratar apenas de um assunto específico.

Cada chamado possui um agente da Bluesoft como responsável que vai ser o ponto focal para tratar aquele problema específico, porém, em um chamado podemos ter vários seguidores, que são pessoas que acompanham o que está sendo tratado.

É muito importante que toda a comunicação entre a Bluesoft e o cliente seja registrada no chamado, uma vez que são armazenados todas as interações com registro de data e hora. Isso permite que a Bluesoft e o cliente mantenha um histórico de toda conversa.

A comunicação entre as equipes da Bluesoft e usuários dos clientes é primordial na Operação de Serviço. A comunicação deve ser formal, mas não necessariamente complexa. Para toda interação no chamado, o usuário recebe notificações no Acelerato e também por e-mail.

Para abrir um chamado, basta clicar no **Menu Atendimento -> Novo Chamado**. A seguir, uma tela com as seguintes opções será exibida:

- **Título**: informar o título de forma clara e objetiva;
- **Tipo de Ticket**: informar conforme o tipo dúvida, defeito, banco de dados, etc (vide mais detalhes no tópico a seguir);
- **Tipo de Prioridade**: informar de acordo com a classificação urgente, alta, média, baixa (vide mais detalhes no tópico a seguir);
- **Organização**: este campo é preenchido automaticamente;
- **Agente**: será atribuído pela Bluesoft;
- **Categoria**: informar o local onde a dúvida ou o incidente é percebido;
- **Solicitante**: este campo é preenchido automaticamente;
- **Descrição**: este campo deve ser detalhado o máximo possível com todas as informações para que o agente possa identificar rapidamente a necessidade do cliente e dar as tratativas necessárias. Podem ser enviados imagens, vídeos, gifs para auxiliar a elucidação da situação reportada.

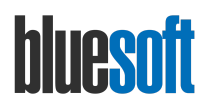

**Importante**: dependendo do tipo de ticket e da categoria informada, podem ser habilitados campos específicos para serem preenchidos. O preenchimento dessas informações são extremamente importantes, pois aumentam a compreensão da criticidade da situação reportada pelos analistas da Bluesoft.

#### **Por que é necessário informar tantos detalhes na abertura do chamado?**

Quando o agente recebe um chamado e inicia a análise da ocorrência, ele precisa entender o cenário onde está ocorrendo o incidente ou a dúvida e principalmente a dimensão do impacto na operação, por isso, quanto mais detalhado e mais informações existirem, mais rápida será a identificação da solução.

#### **Exemplo de um chamado para reportar um defeito:**

**Caminho do módulo: (**informe aqui em qual rotina o defeito é percebido). *Ex: Fiscal / Livros Fiscais / Geração / Registro de Apuração de Movimentação de Combustível.*

**O que acontece: (**informe aqui o problema que está ocorrendo). *Ex: Ao emitir o LMC, o volume recebido no dia em litros está aparecendo incorreto. O sistema está repetindo a quantidade para os dois tanques e não está fazendo a divisão correta conforme foi informado no recebimento da nota.*

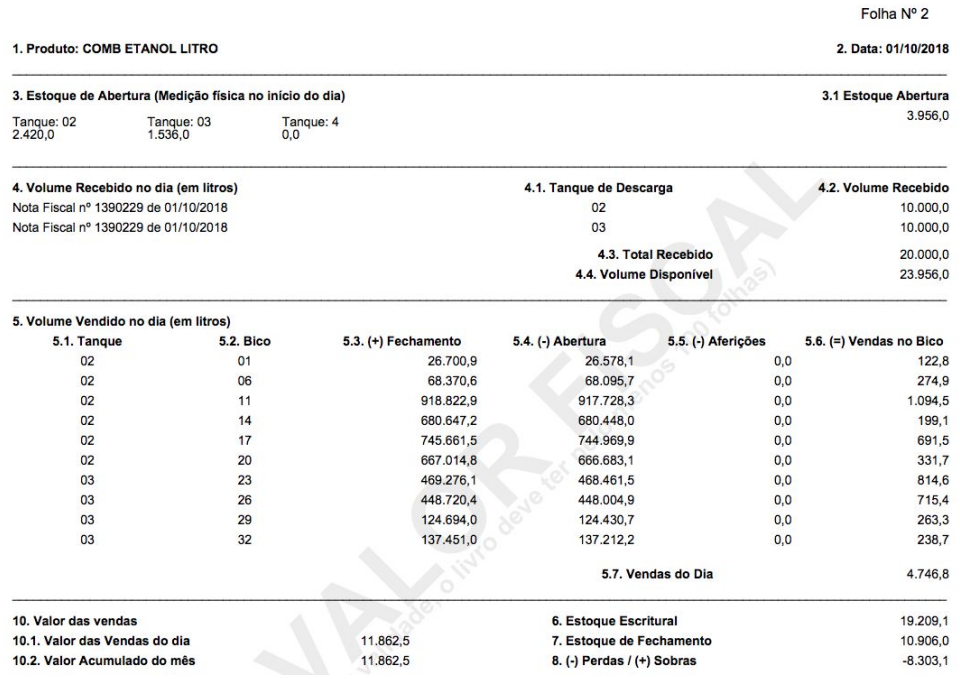

Livro de Movimentação de Combustíveis (L.M.C)

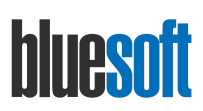

**O que deveria acontecer: (**informe aqui qual deveria ser o comportamento correto do sistema). *Ex: O LMC deve conter o volume em litros correspondente às informações que foram gravadas no recebimento da nota fiscal ou na Manutenção de Recebimento dos Combustíveis nos tanques.*

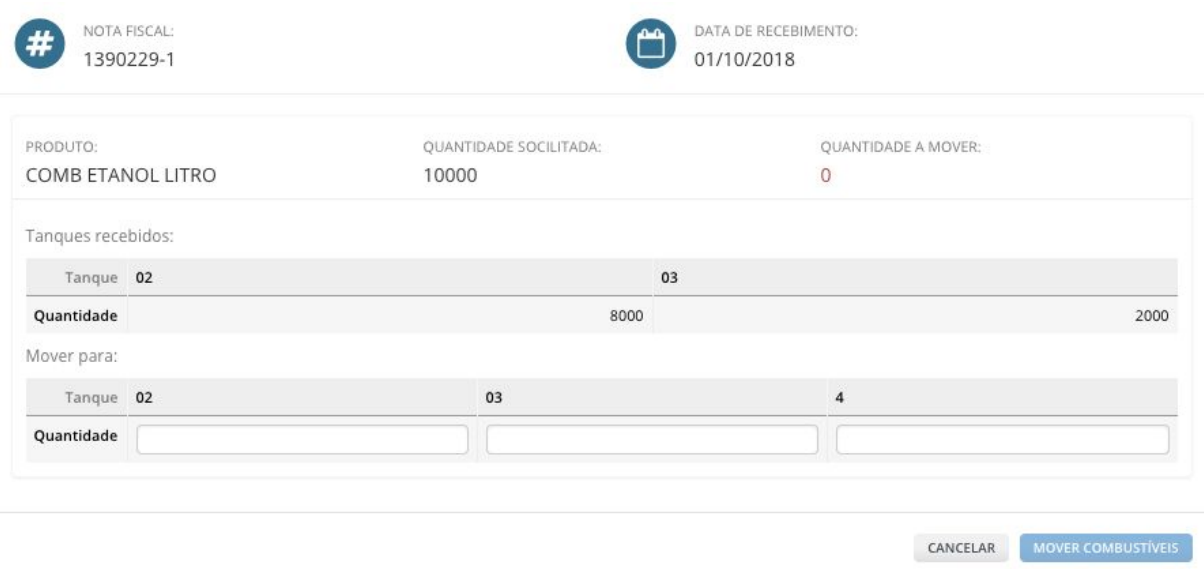

**Impacto: (**informe aqui quais são os impactos que estão sendo causados em função do defeito). *Ex: O impacto neste momento é grave, pois, o posto está sofrendo fiscalização e preciso emitir todos os LMCs.*

#### **Exemplo de um chamado para reportar uma dúvida:**

**Dúvida:** informe aqui sua dúvida. *Ex: como informar ao sistema a data de início do cálculo do CIAP.*

**Necessidade ou justificativa de negócio:** informe aqui sua necessidade ou justificativa de negócio da dúvida. *Ex: preciso que o cálculo do CIAP seja feito somente no mês da inauguração da loja, pois, é quando o bem efetivamente será utilizado e não no mês da aquisição.*

#### **Importante:**

Os chamados também podem ser abertos e respondidos enviando o conteúdo diretamente para o e-mail [suporte@bluesoft.com.br.](mailto:suporte@bluesoft.com.br)

Neste cenário, um chamado é criado ou atualizado com cada interação efetuada por meio da troca e-mails.

Quando isso ocorrer, é importante que todos os detalhes também sejam fornecidos para que o chamado receba a classificação e priorização correta.

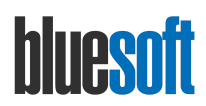

# <span id="page-14-0"></span>9. Critérios de priorização e classificação de chamados utilizados pela Bluesoft

Em se tratando de **chamados**, a prioridade para atendimento e correção é definida a partir da criticidade de cada ocorrência. A criticidade será calculada baseada no impacto para o negócio e urgência do incidente.

A avaliação de impacto e da urgência de incidentes e problemas é importante para determinar suas prioridades. A prioridade determina a ordem de execução.

O impacto considera quantas pessoas, clientes ou quanto do negócio será afetado, enquanto a urgência determina a velocidade em que o incidente precisa ser resolvido.

A Bluesoft prioriza os chamados do tipo **Defeito** em detrimento dos demais, e estes ainda podem ser classificados com prioridades urgente, alta, média ou baixa dependendo do nível de criticidade.

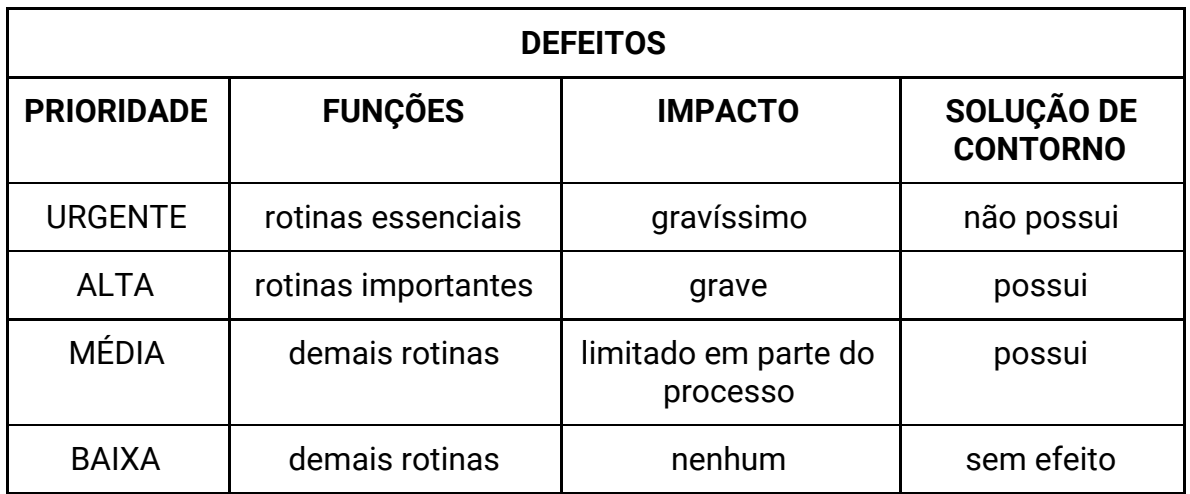

Entenda os níveis de prioridade para cada tipo de situação:

- 1. São classificadas com prioridade URGENTE, ocorrências de defeitos associadas às rotinas essenciais do sistema, que causam um impacto gravíssimo no negócio e que não possuem solução de contorno sem intervenção técnica;
- 2. São classificadas com prioridade ALTA, ocorrências de defeitos associadas às rotinas importantes do sistema, que causam um impacto grave, porém, possuem uma solução de contorno com ou sem intervenção técnica;

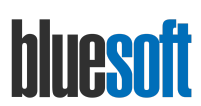

- 3. São classificadas com prioridade MÉDIA, ocorrências de defeitos que não impactam em nenhuma rotina essencial ou importante e que causam um impacto limitado em parte do processo, porém, não impedem a utilização do sistema e pode ser aplicada uma solução de contorno com ou sem intervenção técnica;
- 4. São classificadas com prioridade BAIXA, ocorrências de defeitos que não impactam na utilização do sistema.

## **O que e quais são as rotinas essenciais?**

Tratam-se das funções e rotinas que desempenham um papel fundamental no ERP e que quando apresentam problemas que não possuem solução de contorno, causam um impacto gravíssimo para a operação do cliente. São consideradas rotinas essenciais:

- Emissão de Nota Fiscal:
- Recebimento de Mercadorias:
- Venda On-line;
- Fechamento de Inventário:
- Gerar Preço (PDV, Balança, Etiqueta e Terminal de Consulta);
- Pedido de Compra;
- Divergência On-line;
- Acordos comerciais que influenciam na composição do custo dos produtos;
- Pagamento de Duplicata EDI;
- Tesouraria Loja;
- Fechamento de Caixa;
- Baixa de Cartões Manual;
- Extrato Bancário EDI;
- B.I (Bluesoft Intelligence) fora do ar;
- Obrigações acessórias;
- Apuração de Tributos;
- LALUR;
- Sincronização de pedidos e-commerce com ERP;
- Indisponibilidade ou lentidão do sistema.

Deve-se considerar um adicional de horas no período de resolução de problemas que requerem análise de dados, como por exemplo, obrigações acessórias, SPED, emissão dos demonstrativos contábeis e Apurações Fiscais e Contábeis. Isso é necessário, pois também dependemos de geração e validação em softwares disponibilizados pelo fisco, nestes casos, utilizamos uma prioridade **Diferenciada**.

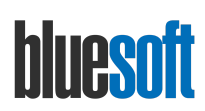

Em se tratando dos demais tipos de tickets, existem outras prioridades e tratativas conforme a tabela a seguir:

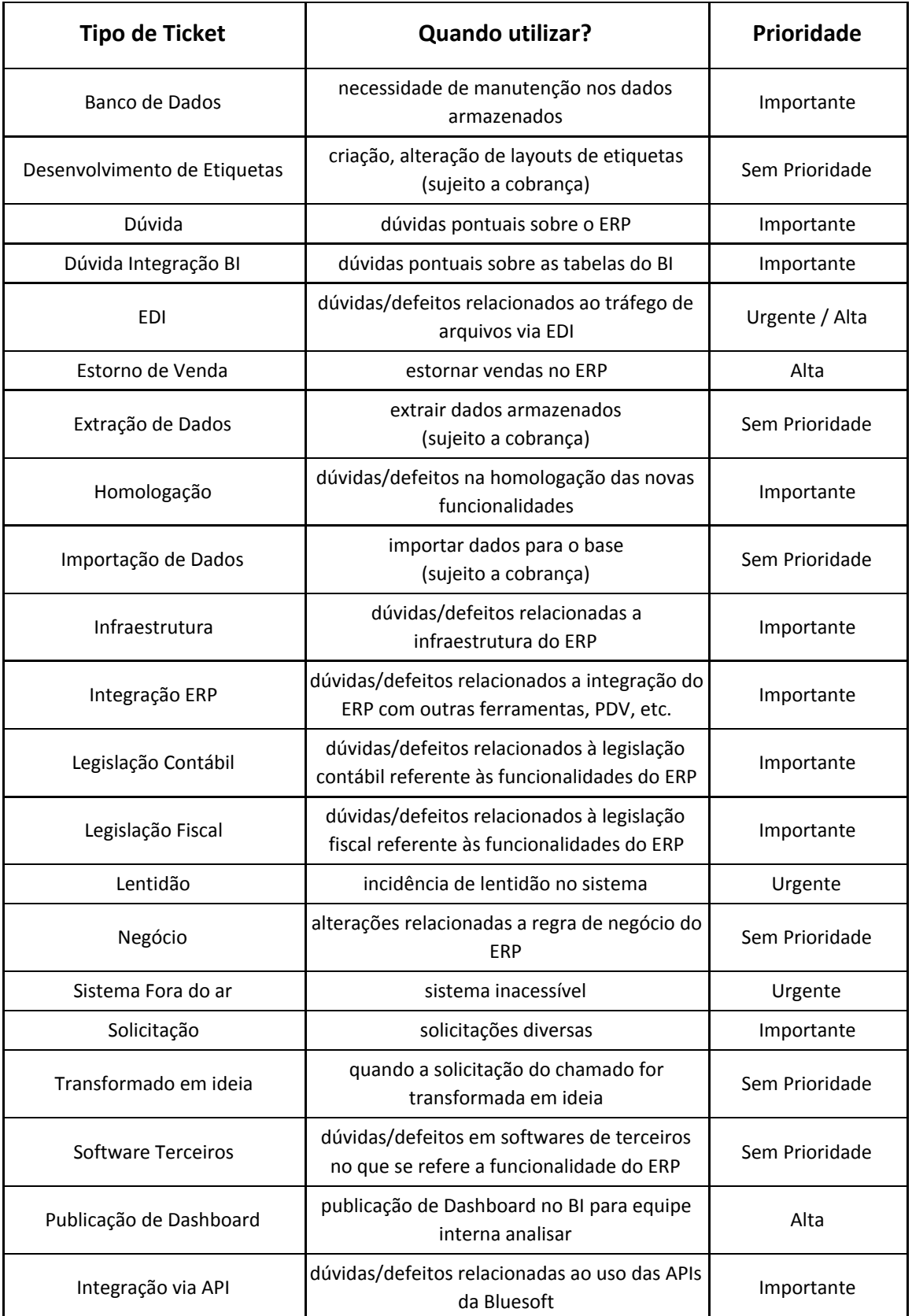

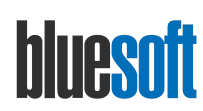

A criticidade do chamado é fator determinante para sua priorização. Nós da Bluesoft classificamos os chamados de acordo com os parâmetros fornecidos, portanto, para a correta classificação e priorização, é extremamente importante o detalhamento de todas as informações, principalmente do impacto causado no negócio para que a solução seja a mais assertiva possível.

Caso o cliente não esteja de acordo com a classificação e priorização efetuada pela Bluesoft, é possível efetuar a troca da prioridade do chamado, seguindo os seguintes passos:

- Menu Atendimento / Chamados;
- Localize e selecione o chamado desejado e clique em Editar prioridade;
- Informe a prioridade desejada de acordo com os critérios pré definidos neste guia.

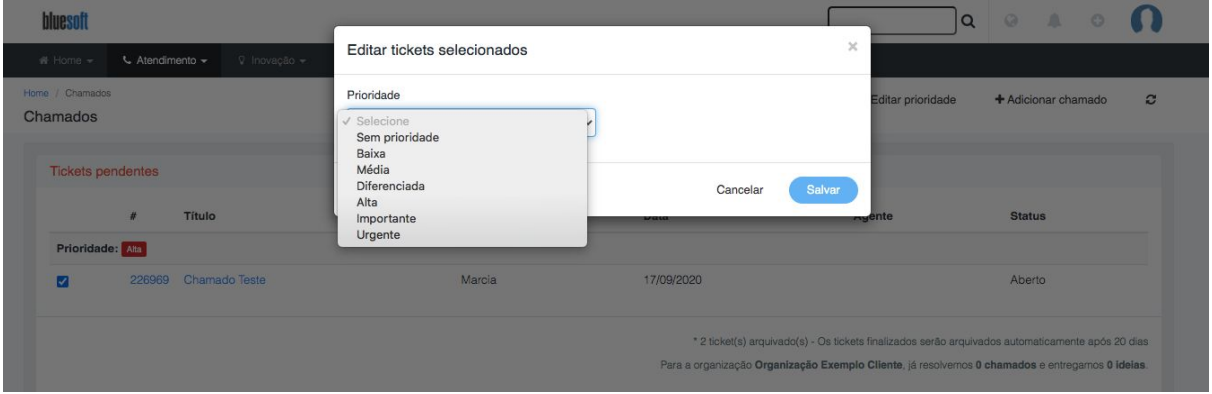

# <span id="page-17-0"></span>10. Etapas do Processo de Atendimento

O chamado encaminhado ao Suporte pode ter os seguintes estados:

- **Aberto**: etapa inicial de qualquer chamado imediatamente após a abertura;;
- **Triagem**: nesta etapa são efetuadas as checagens iniciais, além da categorização e classificação da prioridade da situação reportada;
- **Analisando**: esta é a etapa em que a situação reportada está sendo analisada por algum analista de suporte;
- **Pendente Cliente**: o chamado fica nesta etapa quando é necessário alguma ação/resposta por parte do cliente para que possamos prosseguir na análise da situação reportada. Caso não haja retorno, após 5 dias nesta etapa o chamado é movido automaticamente para a etapa **Sem Retorno do Cliente**;
- **Resolvendo**: o chamado fica nesta etapa quando é identificado alguma necessidade de alteração no sistema ou banco de dados para resolver a situação em questão. Geralmente chamados nesta etapa estão com uma versão em desenvolvimento;

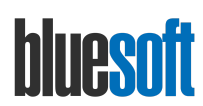

- **Aguardando Homologação:** o chamado fica nesta etapa, quando uma versão foi liberada e está aguardando a homologação que será executada na etapa seguinte;
- **Homologando**: o chamado fica nesta etapa, quando uma versão foi liberada e o analista de suporte está validando se todas as necessidades foram atendidas antes de notificar o cliente;
- **Aguardando Retorno do Cliente**: o chamado fica nesta etapa, quando o analista de suporte responde a situação reportada com uma conclusão seja por meio de uma versão ou procedimento e aguarda que o cliente confirme se a solução aplicada resolveu a situação em questão. Caso o cliente não retorne em 20 dias, considerando o horário de atendimento, o chamado é automaticamente arquivado;
- **Sem Retorno do Cliente**: esta etapa conterá todos os chamados que vieram da etapa **Pendente**. Caso o cliente não retorne em 20 dias, considerando o horário de atendimento, o chamado é automaticamente arquivado;
- **Resolvido**: etapa em que o chamado é finalizado com a confirmação do cliente.

#### **Informações Importantes:**

#### **Chamados Pendentes**

São chamados que ainda dependem de análise e solução por parte da Bluesoft e podem receber novos comentários e interações de clientes a qualquer momento.

Os chamados pendentes podem estar nas etapas: Aberto, Triagem, Analisando, Pendente Cliente, Resolvendo, Aguardando Homologação e Homologando.

Os chamados pendentes podem ser consultados por meio da opção Menu Atendimento / Chamados / Tickets Pendentes.

#### **Chamados Encerrados**

São chamados que já foram respondidos pela Bluesoft, mas ainda podem receber novos comentários e interações de clientes enquanto ele não é arquivado. Um chamado permanece nessa condição durante 20 dias.

Os chamados encerrados podem estar nas etapas: Aguardando Retorno do Cliente, Sem Retorno do Cliente e Resolvido.

Os chamados pendentes podem ser consultados por meio da opção Menu Atendimento / Chamados / Tickets Encerrados.

#### **Chamados Arquivados**

São chamados que já foram respondidos pela Bluesoft e foram arquivados de forma automática ou manual, desta forma, não podem ser reabertos ou receberem novos comentários, caso por algum motivo o chamado tenha sido arquivo e o problema/dúvida ainda persista, é necessário a abertura de um novo chamado.

Para consultar os chamados arquivados, utilizar a opção Busca Avançada de Tickets, localizada em Home / Busca Avançada de Tickets.

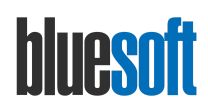

# <span id="page-19-0"></span>11. Avaliação e Encerramento de chamados

Um chamado encerrado ou no momento de solicitar o arquivamento do mesmo, a **Avaliação** é habilitada automaticamente. Assim, o usuário poderá efetuar uma avaliação do atendimento referente ao serviço prestado pelo Suporte. Para preencher esta avaliação, basta selecionar a opção em uma escala de 0 à 10.

Os pontos analisados são quanto ao **Conhecimento**, **Cordialidade**, **Forma** que o agente captou suas necessidades, **Tempo** necessário para a resolução e **Qualidade** do atendimento de uma maneira geral. Uma tela com as opções será exibida:

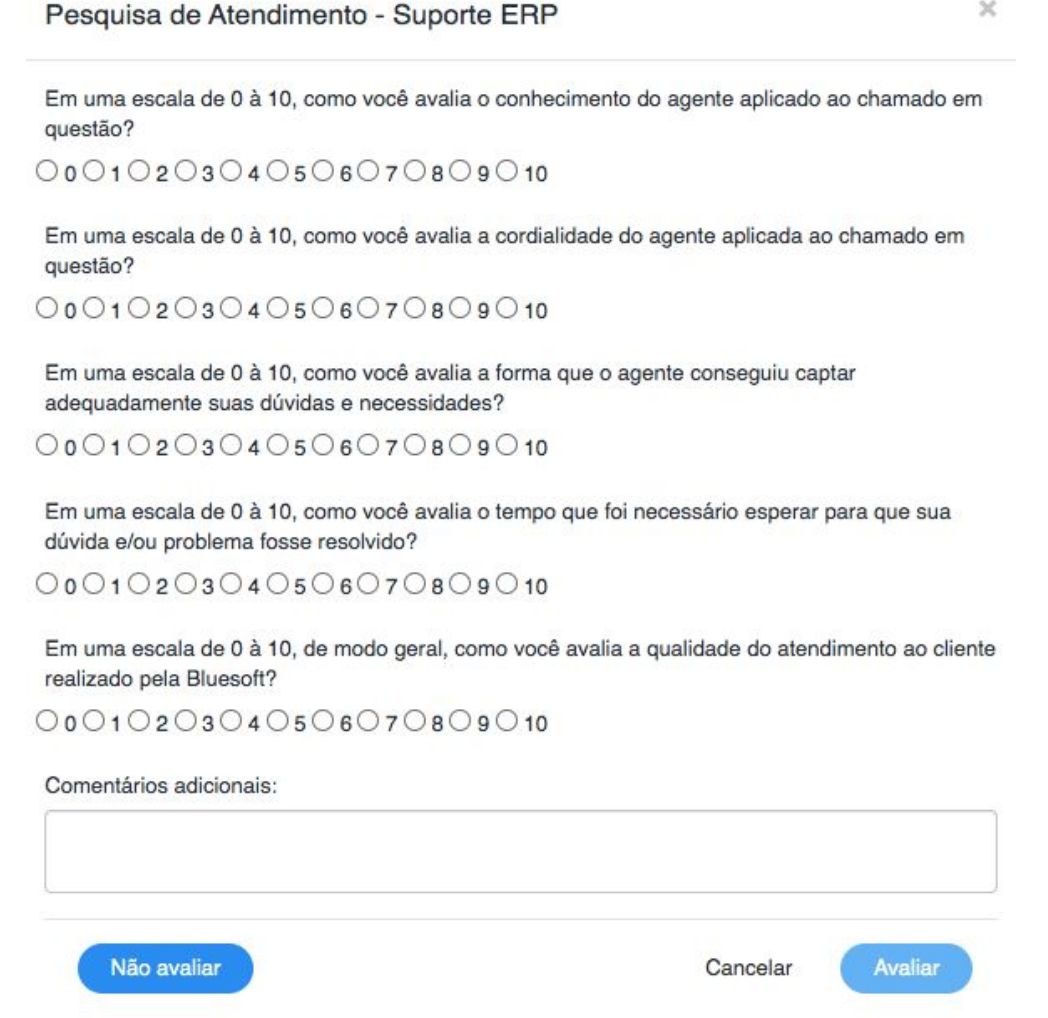

A mesma pesquisa também é enviada e pode ser respondida por e-mail.

**Comentários adicionais:** além da nota de avaliação de cada componente, é possível enviar um comentário adicional, onde podem ser enviados mais detalhes acerca do atendimento recebido.

**É muito importante que a avaliação seja preenchida para podermos melhorar o processo de atendimento.**

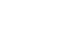

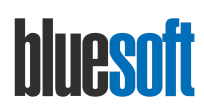

# <span id="page-20-0"></span>12. Dúvidas sobre Legislação

Os analistas de suporte Bluesoft não respondem dúvidas sobre legislação, exceto sobre o funcionamento dos nossos sistemas.

Caso sua dúvida seja para obter informações legais, regras de negócio, classificação tributária ou sobre operações, orientamos que seja utilizado um serviço específico para essa finalidade.

<span id="page-20-1"></span>● Obrigações Acessórias geradas pelo Bluesoft ERP

A Bluesoft oferece por meio dos módulos Fiscal e Contábil, funcionalidades de geração de arquivos fiscais para entrega de diversas obrigações acessórias, tais como:

- SPED Fiscal (EFD ICMS IPI) entrega mensal;
- SPED Contábil Escrituração Contábil Digital (ECD) entrega anual;
- SPED Contábil Fiscal Escrituração Contábil Fiscal (ECF) entrega anual;
- SPED Contribuições (EFD-Contribuições) entrega mensal;
- Reinf (EFD-Reinf) entrega mensal;
- DIRF Declaração do Imposto de Renda Retido na Fonte entrega anual;
- DCTF Declaração de Débitos e Créditos Trib. Federais entrega mensal;
- Obrigações estaduais;
- Entre outras suportadas pelo Bluesoft ERP.

Em geral, a partir dos dados armazenados, o Bluesoft ERP gera um arquivo digital de acordo com um leiaute estabelecido pela Secretaria da Receita Federal do Brasil - RFB ou órgão estadual/municipal responsável.

Geralmente esses arquivos são validados e assinados por um software disponibilizado pelo próprio Fisco que possibilitam:

- Importar o arquivo;
- Criar o arquivo;
- Validar o conteúdo e indicar erros e avisos:
- Editar via digitação os registros criados ou importados;
- Emissão de relatórios;
- Geração do arquivo para assinatura;
- Assinatura do arquivo gerado por certificado digital;
- Transmissão do arquivo.

A falta de entrega no prazo de qualquer obrigação acessória é passível de multa e como esse processo não depende exclusivamente da Bluesoft, pois, o arquivo gerado pelo sistema precisa passar pela validação em outras plataformas oficiais do governo, precisamos de grande parceria e colaboração nesse sentido.

Desta forma, para que os clientes possam entregar suas obrigações fiscais de forma correta e dentro do prazo, é importante deixar claro as responsabilidades de cada uma das partes e além disso, seguir os prazos rigorosamente e gerar os arquivos com a maior antecedência possível.

Essa antecedência é importante, porque caso houver qualquer problema, a Bluesoft tenha tempo hábil de fazer qualquer correção ou intervenção necessária na estrutura do arquivo.

Sendo assim, recomendamos fortemente que os arquivos sejam gerados e validados no PVA (ou validador similar fornecido pelo fisco) com a antecedência mínima ao prazo final de entrega ao fisco, sendo:

**Obrigações Anuais:** 1 mês de antecedência; **Obrigações Mensais:** 7 dias de antecedência.

Caso houver a necessidade de intervenção da Bluesoft, após a disponibilização de nova versão do sistema ou do arquivo corrigido é necessário que em no máximo 48 horas após o retorno do chamado, o cliente se manifeste se é requerida alguma outra correção para que haja tempo hábil de efetuar alterações com antecedência dos prazos legais se exaurir.

● Papéis e Responsabilidades:

A Bluesoft não se responsabiliza pelo conteúdo dos dados lançados no sistema que consequentemente são informados nas obrigações fiscais. A responsabilidade de auditar as informações e valores e certificar-se que os dados estão escriturados corretamente conforme à legislação vigente e consistentes é do cliente.

A responsabilidade de geração, validação e transmissão do arquivo para o órgão fiscal competente é do cliente.

A responsabilidade de correção de inconsistências apresentadas pelo validador, tais como saldos inconsistentes, classificação inválida, cadastros, mapeamentos do plano referencial, dentre outras, é de total responsabilidade do cliente.

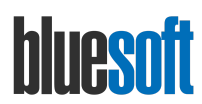

É responsabilidade da Bluesoft que os arquivos sejam gerados pelo sistema no formato e estrutura corretos conforme manuais fornecidos pelo fisco e vigentes na legislação.

A Bluesoft não se responsabiliza por qualquer alteração que seja feita por sistemas de terceiros, pelo cliente ou prestadores de serviços após a geração do arquivo no Bluesoft ERP. A Bluesoft também não altera os dados do sistema para corresponder a alterações realizadas diretamente no arquivo ou PVA.

A Bluesoft não se responsabiliza por indisponibilidade de sistemas terceiros que podem ser necessários para transmissão de determinadas obrigações.

A Bluesoft não fornece suporte e apoio aos sistemas específicos do Fisco como o PVA - Programa Validador e Assinador, para esse tipo de serviço recomenda-se recorrer aos profissionais ou prestadores de serviços especialistas em contabilidade e escrituração fiscal.

A Bluesoft não se responsabiliza por eventuais multas geradas pela falta de entrega ou por dados incorretos informados ao Fisco.

Portanto, para evitar qualquer problema, nunca deixe para a última hora a geração de qualquer obrigação acessória que deve ser transmitida aos órgãos oficiais.

# <span id="page-22-0"></span>13. Política de segurança

Caso o suporte técnico não consiga reproduzir a situação reportada no chamado, o cliente pode autorizar o acesso à sua base de dados para análise.

O acesso à base de dados ocorre somente quando autorizado pelo cliente. O acesso à base é restrito para identificar a situação reportada no chamado.

A Bluesoft se compromete a manter absoluto sigilo e confidencialidade dos dados coletados na base dos sistemas, bem como a total privacidade de seus conteúdos.

A Bluesoft zela pela integridade das informações e garante a confidencialidade dos dados obtidos e a privacidade das pessoas que terão suas informações acessadas.

A Bluesoft se compromete com a guarda, zelo e cuidado dos dados obtidos. Além disso, se responsabiliza a utilizar as informações obtidas apenas para fins de correção de defeitos ou otimização de performance, não podendo utilizá-las para outras finalidades, salvo se expressamente autorizada.

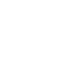

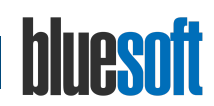

# <span id="page-23-0"></span>14. Abertura de Ideias

Toda sugestão para melhoria ou implementação de uma funcionalidade no sistema deve ser registrado por meio de uma ideia. Todos os nossos clientes podem cadastrar ideias no Acelerato que são frequentemente revisadas pelos analistas de negócios. Existem dois tipos de ideias:

- **Ideias Confidenciais**: ideias confidenciais podem ser vistas apenas pela Bluesoft e pelo cliente que incluiu a ideia;
- **Ideias Públicas**: ideias públicas podem ser consultadas e votadas por todos os clientes da Bluesoft.

Além das ideias, os analistas de negócios analisam os feedbacks do sistema, dados de uso, tendências de mercado, legislação e estratégias de produtos para definir o backlog de cada módulo do ERP e então as demandas são priorizadas e é criado o **Roadmap** de entregas de acordo com a capacidade do time de desenvolvimento.

Todas as ideias serão consideradas, avaliadas e priorizadas diante dos mesmos critérios, independente da fonte, porém, não oferecemos garantia de que uma ideia será implementada, mas garantimos que o sistema receberá novas funcionalidades e melhorias a cada quinze dias para tornar melhor o dia-a-dia dos nossos usuários e as empresas de nossos clientes, gerando mais agilidade e prosperidade. Essa é nossa missão e o nosso verdadeiro compromisso!

Para abrir uma ideia, basta clicar no **Menu Inovação -> Nova Ideia Confidencial ou Nova Ideia Publica**. A seguir, uma tela com as seguintes opções será exibida:

- **Título**: informar o título de forma clara o objetiva;
- **Visibilidade:** ideia confidencial ou ideia pública;
- **Tipo de Ticket**: informar o tipo correspondente (vide mais detalhes a seguir);
- **Tipo de Prioridade**: informar de acordo com a necessidade: crítico, essencial, útil ou desejável;
- **Organização**: este campo é preenchido automaticamente;
- **Categoria**: informar o local onde a sugestão é idealizada;
- **Solicitante**: este campo é preenchido automaticamente;
- **Número de votos:** informar o número de votos (apenas para ideias públicas);
- **Descrição**: este campo deve ser detalhado o máximo possível com todas as informações, inclusive com a justificativa de negócio para que a ideia seja analisada pela equipe. Quanto mais informações e mais estratégica para o sistema for a ideia, maiores as chances de ela ser implementada.

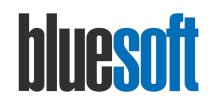

#### **Tipos de Ticket (Ideias):**

**Ideias de melhorias:** classificam-se neste tipo qualquer sugestão de melhoria, mudança da regra de negócio/comportamento ou implementação de novas funcionalidades em qualquer parte do sistema.

**Antecipação de Roadmap:** a Bluesoft não publica e não se compromete com prazos de entrega de funcionalidades justamente para poder manter o dinamismo do backlog e para certificar que nossas equipes estão sempre prontas para trabalhar nas demandas que tiverem maior prioridade no momento atual. Em casos extremos em que o cliente precisa de um prazo para implementação de alguma funcionalidade que passe nos critérios de roadmap, e, por alguma razão, não quer aguardar que a funcionalidade seja implementada no ritmo normal, é possível solicitar uma antecipação de roadmap, nesse caso, mediante orçamento aprovado, a Bluesoft aloca uma equipe adicional (sujeito a disponibilidade) para antecipar o desenvolvimento daquela funcionalidade. A antecipação de roadmap é cobrada do cliente solicitante, e a funcionalidade é disponibilizada na próxima versão para todos os clientes.

**Compliance**: classificam-se como ideias de compliance, alterações que abrangem todas as políticas, regras, controles internos e externos aos quais a organização precisa se adequar como requisitos legais, obrigações fiscais, e compliance (RICMS, SOX, etc.). Muitas regulamentações, ou leis, são passíveis de interpretação ou deixam alguma matéria mais subjetiva permitindo mais de uma abordagem em conformidade com a matéria. A Bluesoft se compromete a oferecer uma única abordagem aceita pelo órgão regulamentador. Outras abordagens seja por interpretação diferente, ou liminar, poderão ser solicitadas via Antecipação de Roadmap.

**Integrações:** as ideias de integrações permitem que os clientes possam estender as funcionalidades dos sistemas da Bluesoft conectando com sistemas terceiros ou próprios. Integrações com outras soluções ou integrações complementares com parceiros que não estavam no escopo de homologação, ou integrações que não possam ser feitas apenas por meio das APIs disponibilizadas pela Bluesoft, poderão ser implementadas mediante a orçamento de integração que poderá ser financiado pelo parceiro ou pelo cliente. Em integrações que o cliente ou o parceiro conseguirem implementar utilizando apenas as APIs disponibilizadas pela Bluesoft não haverá cobrança alguma.

Para saber mais sobre o processo de evolução de software e sobre como são tratadas as ideias, entre em contato pelo e-mail: **comercial@bluesoft.com.br**.

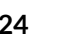

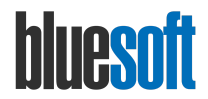

# <span id="page-25-0"></span>15. Consulta à Base de Conhecimento

A Base de Conhecimento é uma ferramenta criada para armazenar informações de forma estruturada e simples de ser consultada. Nela estão armazenadas informações importantes sobre os produtos, dicas para a solução de problemas e exemplos que auxiliam no seu dia a dia de trabalho.

## **Quem poderá utilizar?**

Todos os usuários Bluesoft por meio do Acelerato.

## **Quais são os benefícios deste recurso?**

Ao utilizar a Base de Conhecimento, você ganha produtividade, além de compartilhar o conteúdo com os demais usuários da sua empresa.

#### **O que eu posso visualizar?**

São muitos conteúdos elaborados de forma didática, com telas e textos explicativos.

Os conteúdos são classificados e divididos em:

- **Guias práticos**: contém o passo a passo para a execução de um processo;
- **FAQs**: perguntas e respostas mais frequentes ao Suporte.

Para acessar a base de conhecimento, basta clicar no **Menu Conhecimento -> Base de Conhecimento**.

Serão exibidos os conhecimentos classificados por categorias, conforme a permissão e visibilidade de cada conteúdo.

# <span id="page-25-1"></span>16. Processo de escalação

Com o intuito de disponibilizar aos clientes a estrutura hierárquica do suporte, criamos o processo de escalação.

Este processo é o meio pelo qual o usuário se orienta e busca apoio quando existir algum atendimento pendente junto ao suporte ou quando julgar que seu problema não está sendo tratado da forma mais adequada.

Ele é definido pelo mapa de posições e deve ser seguido à risca pelo cliente/usuário. Todo atendimento inicia-se na posição 1.

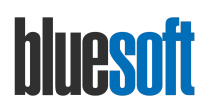

## <span id="page-26-0"></span>Mapa de Posições:

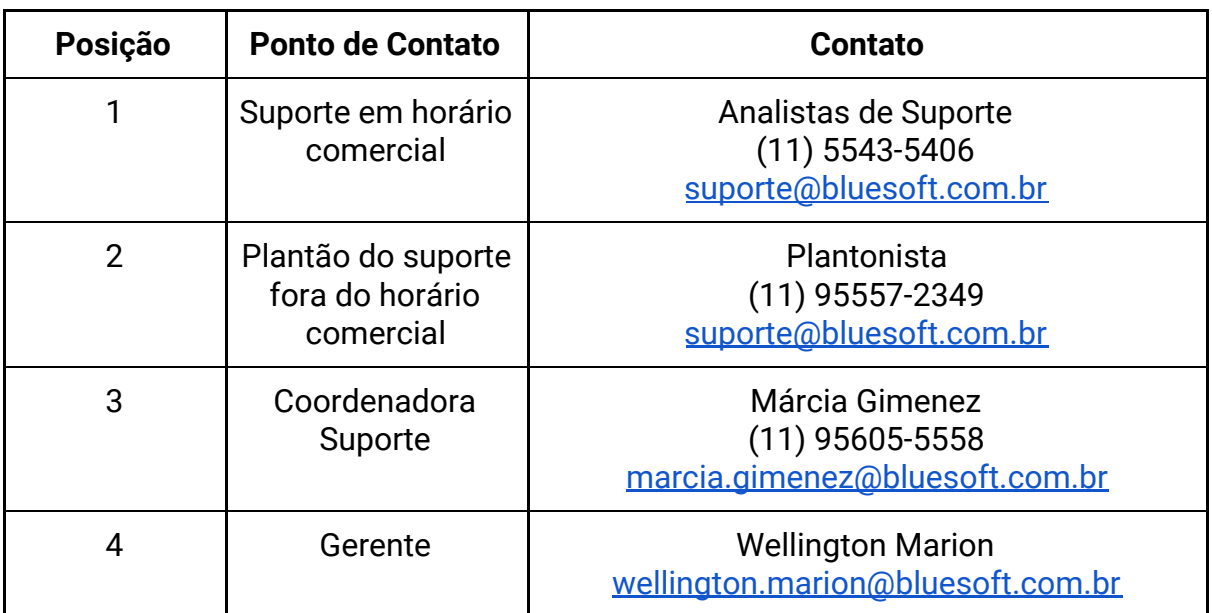

# <span id="page-26-1"></span>17. Liberação de Versões

Liberação de versão é o termo utilizado para a atualização de uma versão de software em nossos clientes.

A Bluesoft trabalha com desenvolvimento ágil de software e um dos princípios desta metodologia é garantir a satisfação do cliente por meio da liberação mais rápida e contínua de valor para o sistema. Por isso, são efetuadas liberações de versões frequentemente (em intervalos de 2 semanas), dando preferência para uma escala de tempo mais curta.

Estas versões contemplam implementações de melhorias e legislação, além de correções de bugs identificados no período. A versão do sistema pode ser identificada por meio da tela de login, no canto superior direito:

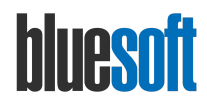

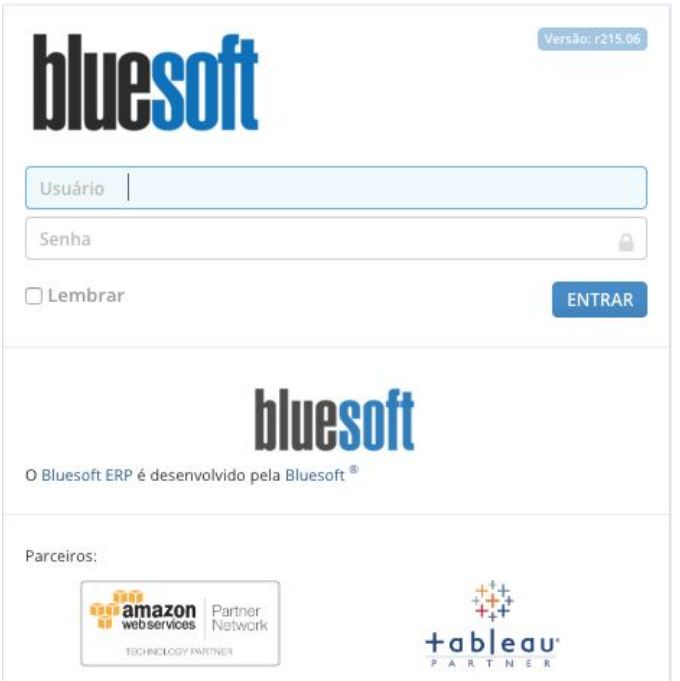

Para toda versão liberada, é disponibilizado para o usuário um vídeo contendo a explanação de todas as mudanças. O vídeo fica disponível no canal do Youtube que pode ser acessado pelo endereço <https://www.youtube.com/user/bluesofterp/videos>. Faça sua inscrição no canal para ficar por dentro de todas as novidades.

Além do vídeo, são publicados artigos na Central de Ajuda, categoria Novidades do Sistema. Acesse pelo endereço [https://ajuda.bluesoft.com.br/.](https://ajuda.bluesoft.com.br/)

O acesso ao vídeo e à Central de Ajuda também pode ser realizado por meio da tela de login do ERP, conforme a imagem a seguir:

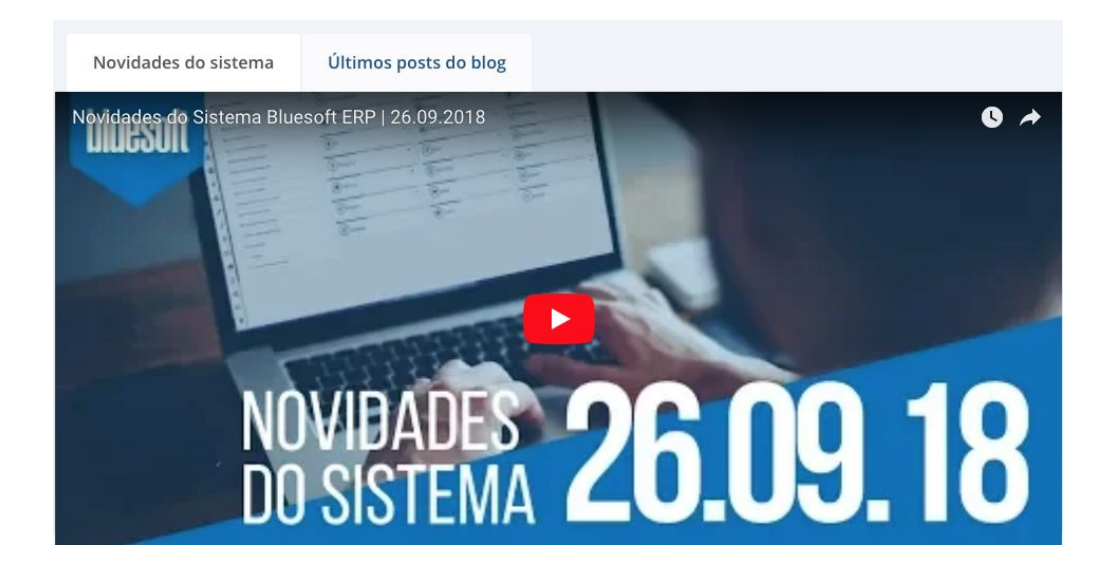

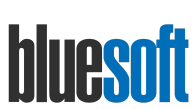

Os releases são classificados da seguinte forma:

- **● Release:** é a liberação quinzenal decorrente de implementações ou evolução tecnológica do sistema. Ex: r214.00;
- **● Tag da release:** são atualizações pequenas e pontuais que não precisam esperar a liberação quinzenal. Não existe data predefinida para liberação dos patches, assim eles são lançados conforme a necessidade. Os patches são identificados numericamente de forma incremental a partir da última versão liberada. Ex: r214.01, r214.02, r214.03 e assim sucessivamente.

## **Como são efetuadas as atualizações?**

Quinzenalmente impreterivelmente, na madrugada de quarta-feira, as atualizações são implementadas em todos os clientes. A responsabilidade deste processo é da Bluesoft e não é possível optar por não atualizar o sistema, uma vez que a versão é padrão para todos os clientes.

## **Dica importante:**

É muito importante o usuário se manter informado sobre todas as novidades implementadas no sistema. Reserve um tempo na agenda e garanta que todos os usuários do sistema se atualizem sobre as novidades.

# <span id="page-28-0"></span>18. Feedback periódico

O feedback periódico é uma avaliação muito importante que o usuário responde sobre a performance, usabilidade e satisfação em geral com o Bluesoft ERP. Esse é um canal direto com a equipe de Desenvolvimento, por isso, sua avaliação é muito importante.

Todos os feedbacks recebidos são criteriosamente avaliados e recebem um retorno da equipe. Esse feedback é opcional e é acionado periodicamente no acesso inicial do ERP. Uma tela com as seguintes opções é exibida:

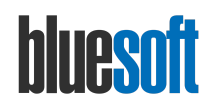

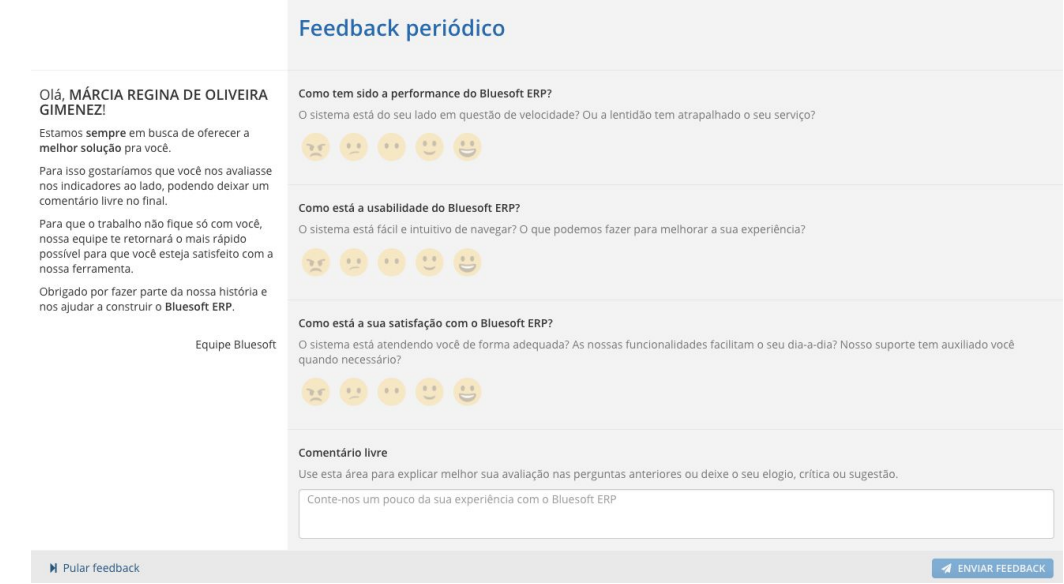

Além do feedback periódico, existe o feedback que pode ser informado a qualquer momento em qualquer tela do sistema. Basta acessar a rotina que desejar reportar uma avaliação e clicar no botão localizado no canto direito superior.

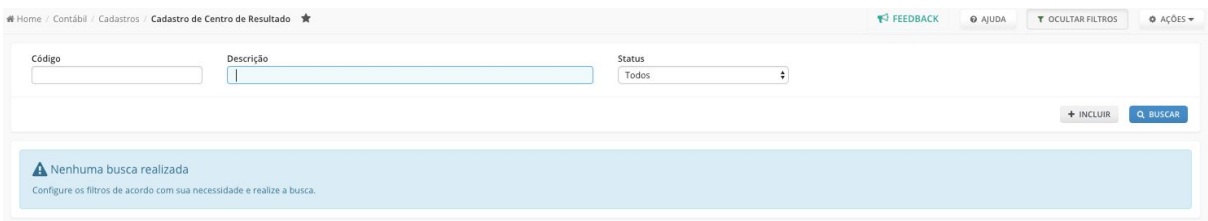

Uma tela com as seguintes opções é exibida, basta informar os dados a clicar em Enviar Feedback:

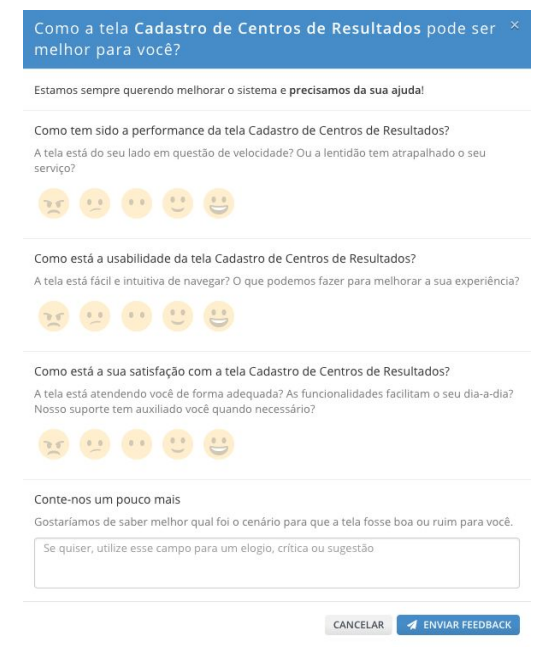

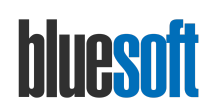

## <span id="page-30-0"></span>19. Cursos

Além de todos os documentos disponibilizados na Base de Conhecimento, a Bluesoft oferece uma série de vídeos e treinamentos.

Esses treinamentos possuem conteúdos interativos e recursos audiovisuais. O acesso pode ser feito por meio do endereço<https://bluesoft.teachable.com/>

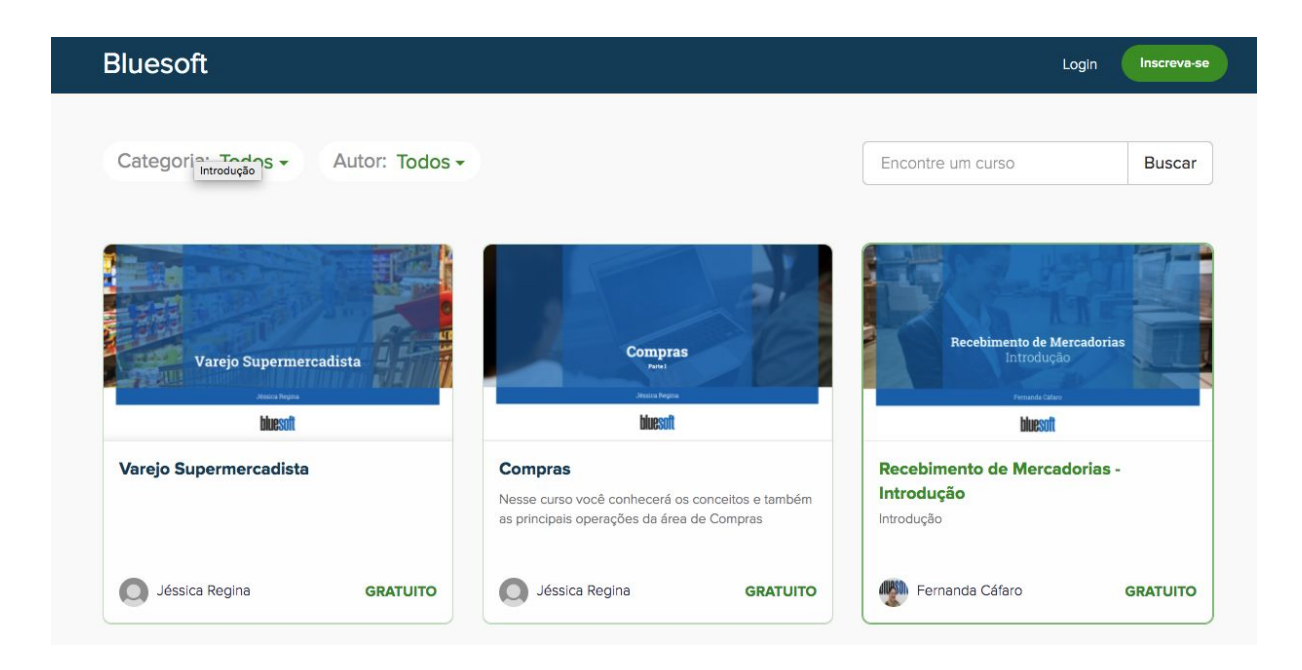

Para realizar um curso, é necessário a criação de uma conta.

Após a autenticação na plataforma, basta escolher o curso, efetuar a inscrição e começar as aulas.

Consulte todas as opções disponíveis e usufrua dos conteúdos da melhor forma possível.

# <span id="page-30-1"></span>20. Central de Ajuda

A Central de Ajuda é um portal que reúne milhares de conteúdos entre tutoriais, artigos e vídeos com informações extremamente importantes para aprimorar o conhecimento de qualquer profissional que atue no Varejo.

O acesso é feito por meio do endereço <https://ajuda.bluesoft.com.br/>

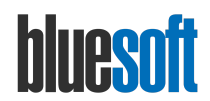

Ao acessar a tela principal, um campo de busca é exibido para que você possa informar o que deseja encontrar:

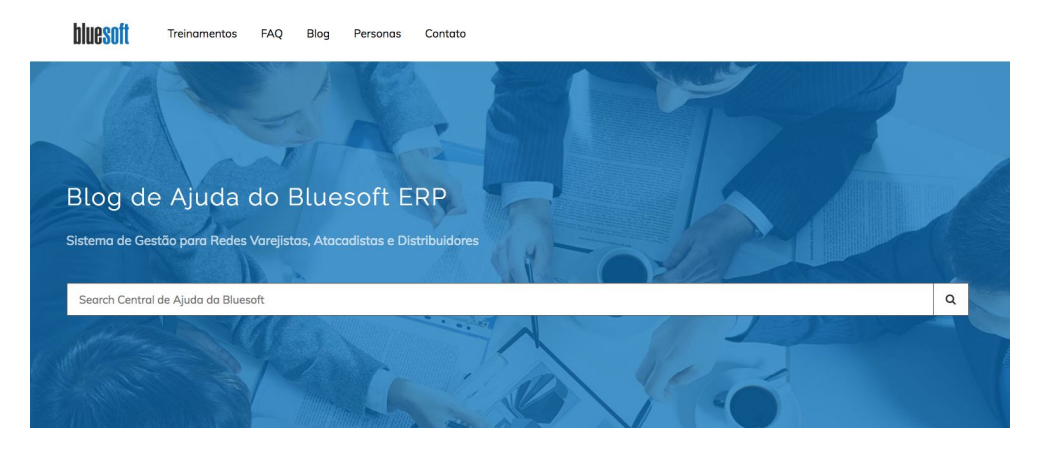

Além da opção de busca, você pode navegar pelas opções disponíveis:

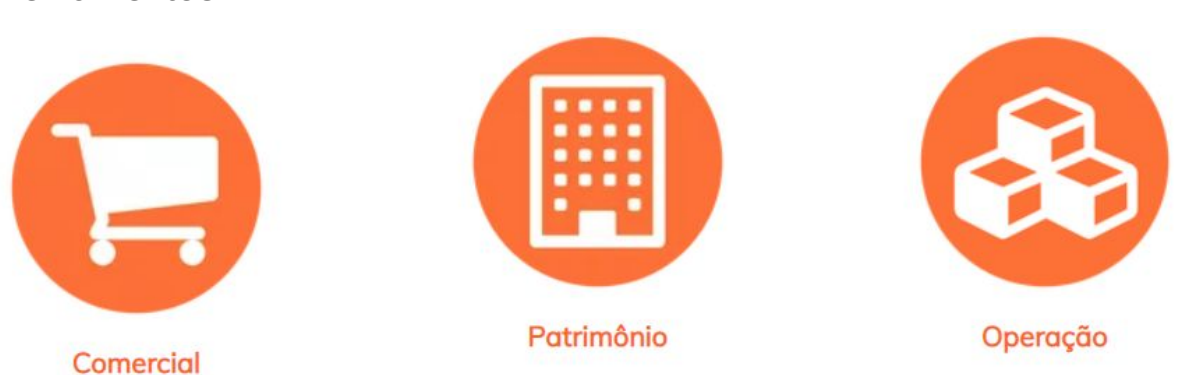

Nesta área são disponibilizados conteúdos que fazem parte de uma trilha de aprendizado do sistema. O conteúdo é organizado por módulo e contém vídeos e textos.

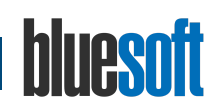

<span id="page-31-0"></span>**Treinamentos** 

<span id="page-32-0"></span>FAQ

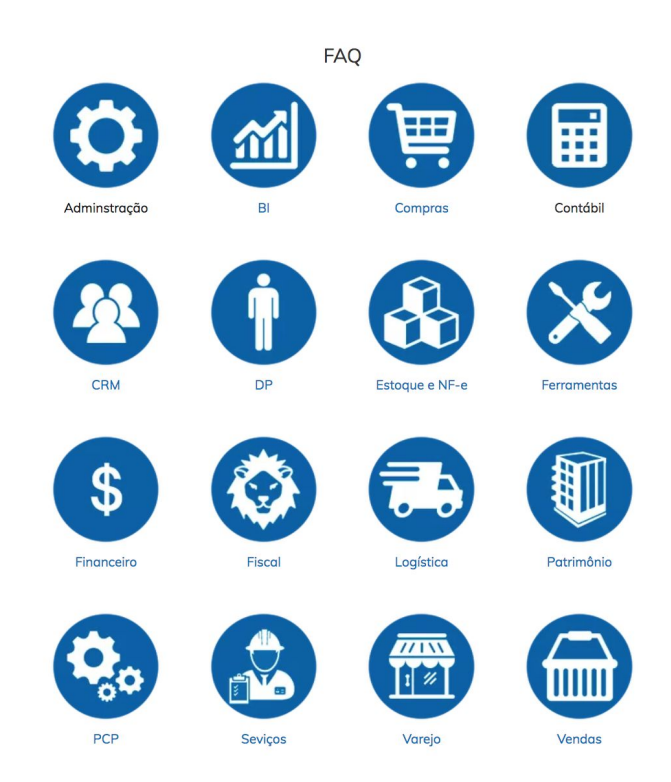

Nesta área são disponibilizados tutoriais em formato de perguntas e respostas, organizados por módulo.

<span id="page-32-1"></span>Blog

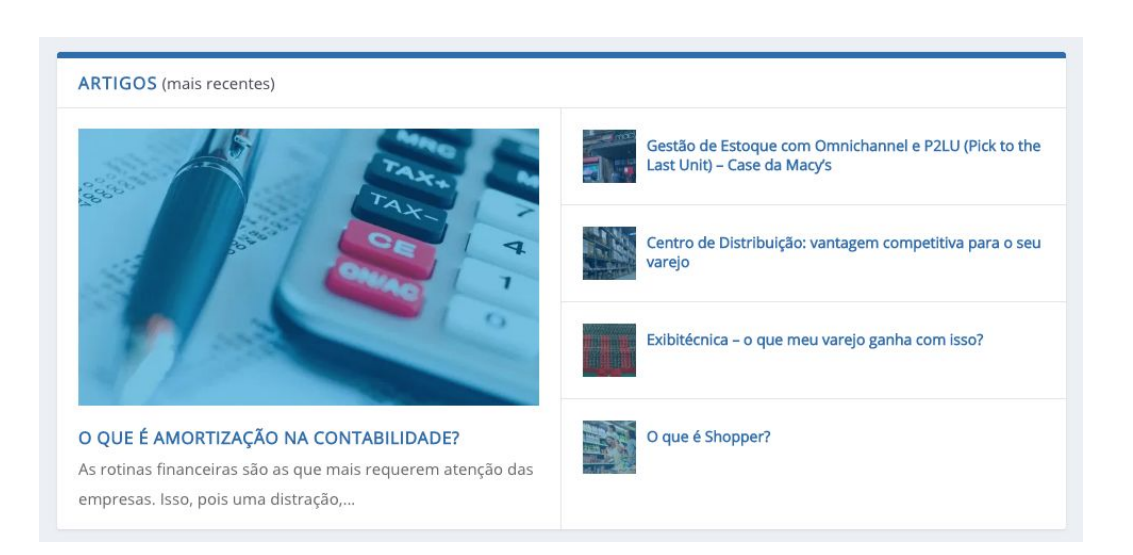

O blog contém artigos com conteúdos relevantes para os profissionais do varejo. São cuidadosamente preparados por uma equipe de especialistas e periodicamente atualizados. Mantenha-se sempre atualizado com as dicas e informações!

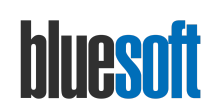

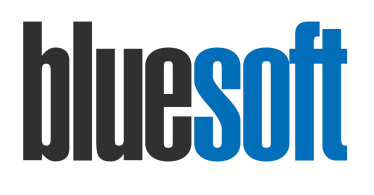

## **Todos os direitos reservados à Bluesoft.**

É proibida a duplicação ou reprodução deste documento, ao todo ou em parte, sob qualquer meio, sem autorização expressa da Bluesoft. **Copyright © 2020 Bluesoft**